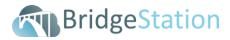

## 2A - BridgeStation Training: Refresher (Structures Course)

| Timing  | Training Programme                                                                    |
|---------|---------------------------------------------------------------------------------------|
| 15 mins | Introduction                                                                          |
|         | 1. Introduction and session housekeeping                                              |
|         | 2. Course content overview                                                            |
| 5 mins  | Logging in and account management                                                     |
|         | 1. Logging in and forgotten passwords                                                 |
|         | 2. Changing password and security information                                         |
|         | 3. Requesting a forgotten password                                                    |
| 5 mins  | The user interface                                                                    |
|         | 1. The new Actions menu and pop-up actions menu                                       |
|         | 2. Updated support and account management task bar                                    |
|         | 3. The new Structure menu                                                             |
| 20 mins | Structure Files                                                                       |
|         | 1. Template folders and document types                                                |
|         | 2. Uploading, deleting files                                                          |
|         | 3. Editing file information                                                           |
|         | 4. Searching for files using filters                                                  |
|         | 5. Moving file to another folder or structure                                         |
|         | 6. Features and their connected folders                                               |
| 15 mins | Structure Elements                                                                    |
|         | 1. Adding Elements to a hierarchy                                                     |
|         | 2. Archiving, and then deleting an element                                            |
|         | 3. Locking an Element Hierarchy                                                       |
| 5 mins  | TEA/COFFEE BREAK                                                                      |
| 30 mins | Structure Inspections                                                                 |
|         | Inspection Proforma                                                                   |
|         | 1. Adding new inspection proformas                                                    |
|         | 2. Updating data and saving the inspection                                            |
|         | 3. Managing Multi-Defects with the inspection proforma                                |
|         | 4. Recording Remedial Works with the inspection proforma                              |
|         | <ol><li>Changing your element hierarchy and viewing an updated<br/>proforma</li></ol> |
|         | 6. Dealing with archived elements and profromas                                       |
|         | 7. Generating Defects from a proforma                                                 |
| 15 mins | Inspection Signoff                                                                    |
|         | 1. Submitting an inspection                                                           |
|         | 2. View in the sign off history                                                       |
|         | 3. Responding to sign off comments                                                    |
|         | Inspection Programme                                                                  |
|         | 1. Locating Planned/Draft inspections                                                 |
|         |                                                                                       |

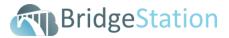

| Timing  | Training Programme                 |
|---------|------------------------------------|
| 10 mins | Overview of the Standard Reports   |
|         | 1. Available report categories     |
|         | 2. Viewing and exporting reports   |
|         | 3. Using filters and queries       |
| 5 mins  | Getting help and support           |
|         | 1. Support Portal                  |
|         | a. Accessing the knowledge base    |
|         | b. Searching the support portal    |
|         | c. Submitting a support ticket     |
|         | 2. Using the integrated help icons |
|         | 3. Phone support                   |